# Somfy Connect™ Universal Automation Interface (UAI) Plus Quick Start Guide

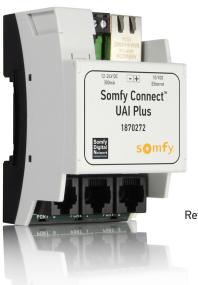

Ref #1870272

For the commissioning, control and integration of Somfy Digital Network™ (SDN) motorized products over IP or RS232

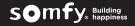

#### COMPLIANCE STATEMENTS:

- i. The IMC-300MKII-xx Controllers have been tested and found to comply with the limits for a Class B digital device, pursuant to Part 15 of the FCC Rules. These limits are designed to provide reasonable protection against harmful interference in a residential installation. This equipment generates uses and can radiate radio frequency energy and, if not installed and used in accordance with the instructions, may cause harmful interference to radio communications. However, there is no quarantee that interference will not occur in a particular installation. If this equipment does cause harmful interference to radio or television reception, which can be determined by turning the equipment off and on, the user is encouraged to try to correct the interference by one or more of the following measures:
  - Reorient or relocate the receiving antenna.
  - Increase the separation between the equipment and receiver.
  - 3. Connect the equipment into an outlet on a circuit different from that to which the receiver is connected.
- 4. Consult the dealer or an experienced radio/TV technician for help.

#### b. ICES

i. This Class B digital apparatus complies with Canadian ICES-003. Cet appareil numérique de la classe B est confirme á la norme NNB-003 du Canada

# BEFORE YOU BEGIN:

- Complete Somfv Connect™ UAI Plus instructions are available at https://www.somfvsystems.com/products/1870272/somfv-connect-uai-olus
- For supply connections, use wires rated for at least 167°F (75°C).
- Use copper or aluminum conductors ■The Somfy Connect™ UAI Plus is rated for indoor use only.
- Do not connect low-voltage to line-voltage power.
- Article 725-54(a), (1) Exception No. 3 (NEC) or Canadian CE Code Handbook, Rule 16-212, Sub rule (4) requires segregation between line voltage and Class 2 (low voltage) circuits. Low voltage/network wires should enter enclosure boxes through separated openings. Also, conductors shall be separated by at least 30° or segregated by barriers. Check with your local electrical inspector or compliance with local/national codes and wiring practices.
- Proper short-circuit and overload protection must be provided at the circuit breaker distribution panel. You can use up to a 20A maximum circuit breaker with adequate short-circuit breaking capacity for your installation.
- Basic SDN system components, including motorized products and bus power and data distribution products, must be properly installed and fully operational prior to the installation of the Somfy Connect™ UAI Plus
- ■Each Somfy Connect™ UAI Plus can configure and control up to 255 motors. Only 1 Somfy Connect™ UAI Plus per SDN system.

#### SYSTEM REQUIREMENTS:

- a. Computer/tablet/mobile requirements
  - i. PC running Windows 7 or higher
  - ii. Chrome 59.0.3071 or higher
  - iii. NOTE: A PC running Windows 7 or higher with Chrome 59.0.3071 or higher is required for motor commissioning and
- Somfy Connect™ UAI Plus firmware updates. A mobile device can be used to control motors once commissioning is complete. b. Network requirements

- i. Use 22-24 AWG Cat5 (or higher) interconnect wires with maximum length of 328 ft (100m).
- ii. An active internet connection for firmware updates
  - NOTE: Accessing the Somfy Connect™ UAI Plus remotely requires port forwarding on the site's network.

#### c RS232 requirements

- i. Prepare CAT5 re-purposed communication wire (Cat5 or better) with RJ-45 connectors on each end. Do not exceed the maximum run of 50 ft (15m) between Somfy Connect™ UAI Plus and third-party controller.
- ii. Requires Somfy DB9 to RJ45 adaptor for RS485 (#9015029)

#### d. SDN requirements

- i. Prepare SDN communication wire (Cat5e or higher) with RJ-45 TIA 568B connectors on each end using the standard SDN pinout.
- ii. All SDN system components properly installed
- iii. An available device port or connection to Somfy Bus and Sensor Station Power Supply. The Somfy Connect™ UAI Plus requires 6 SDN power units.

#### CABLE PINOUTS:

#### Port 0 Not used

# Port 1 RS232 input or RS485 input Data + -

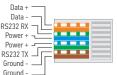

#### Port 2 SDN input

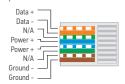

- ■NOTE: For a comprehensive installation and operation guide, refer to the complete Somfy Connect™ UAI Plus instructions.
- Mour
  - Mount unit using included DIN rail if desired
  - 1. NOTE: Extend one of the two DIN mounting ears with a small screwdriver to enable the device to snap onto the din rail

#### ■Connect

- Connect SDN communication wire to Port 2 of the Somfy Connect™ UAI Plus and an open device port on the SDN system or the power/ data output port of the Bus and Sensor Station Power Supply.
- 1. NOTE: Wire length must not exceed 50 ft to a device port. For distances longer than 50 ft, connect to a Data Hub Plus (#1870263)
- Connect Ethernet cable to the Ethernet port of the Somfy Connect™ UAI Plus and to an available Ethernet port on the site's router or network switch.
  - NOTE: Wire length must not exceed 328 ft (100m) between Somfy Connect™ UAI Plus and network port.
  - For IP addressing options, see complete Somfy Connect™ UAI Plus instructions.

#### ■Install Latest Somfy Connect™ UAI Plus firmware

- NOTE: Firmware updates require an active internet connection on the network.
- Connect your Windows PC to the same network as the Somfy Connect™ UAI Plus. Open Windows Explorer and click on the "Network" dropdown
- . Click on the Somfy Connect™ UAI Plus icon
- · Double click on the Somfy logo and enter password
  - 1. Default Password: ADMIN (case sensitive)
- · Click "Update" and follow on-screen instructions
- 1. NOTE: The Somfy Connect™ UAI Plus will reboot after the firmware update is complete. Return to home screen before continuing.

### ■ Motor Test:

- Before commissioning your motors, you should test the operation of the network (this assumes all motors have limits programmed).
  Select troubleshoot from the menu. Select either the up or down arrow. All of the motors on the system should move to either the upper or lower limit. If a motor(s) didn't move, you may have to check the wiring to the motor and assure it has proper communication and power.
- ■Commission SDN Motors
  - · Select the "Motors" tab and click the Spyglass icon to discover all SDN motors on the network.
  - Select the motor you wish to commission and set label, limits, intermediate positions and motor direction. Repeat steps for each motor on the system.
    - For a step-by-step walkthrough, see complete Somfy Connect™ UAI Plus instructions.
  - Confirm proper motor operation using virtual keypads on Somfy Connect™ UAI Plus home screen.

#### ■ Assign Motors to Groups

- i Click on the "Groups" tab and then the "Add button"
- ii. Name the Group, then click and drag the group name to one or more of the groups columns for each of the previously labeled motors.
- NOTE: All motors must be assigned to at least one group. Each motor can belong to up to 16 groups.
- Your SDN motorized products are now fully programmed and ready for control

#### i. From third-party systems

- 1. Drivers for popular third-party control systems are available for download at
- https://www.somfvsvstems.com/products/1870272/somfv-connect-uai-plus
- 2. Connect to third-party controller via RS232 or over IP
- 3. Refer to full Somfy Connect™ UAI Plus instructions for integration report information

#### ii. From Somfy controls

- Using Somfy software tools available for download at www.somfysystems.com/downloads, add DecoFlex SDN Keypads or RTS receivers to the SDN system to complete a stand-alone SDN solution.
- iii From PC or Mobile device
  - Enter the Somfv Connect™ UAI Plus IP address into a Chrome browser window to access.

SOMFY® is the leading global manufacturer of strong, quiet motors with electronic and app controls for interior and exterior window coverings. Over 270 million users worldwide enjoy the more than 160 million motors produced by Somfy. During the past 45+ years, Somfy engineers have designed products for both the commercial and residential markets to motorize window coverings such as interior shades, wood blinds, draperies, awnings, rolling shutters, exterior solar screens and projection screens. Somfy motorization systems are easily integrated with security, HVAC and lighting systems providing total home or building automation.

# SOMFY SYSTEMS INC SOMFY NORTH AMERICAN HEADQUARTERS

121 Herrod Blvd. Dayton, NJ 08810

P: (800) 22-SOMFY (76639)

NJ: (609) 395-1300 F: (609) 395-1776

# FLORIDA

6100 Broken Sound Pkwy. N.W. Suite 14

Boca Raton, FL 33487

P: (800) 22-S0MFY (76639)

F: (561) 995-7502

#### CALIFORNIA

15301 Barranca Parkway Irvine, CA 92618-2201 P: (800) 22-SOMFY (76639)

F: (949) 727-3775

## SOMFY ULC SOMFY Canada Division

5178 Everest Drive Mississauga, Ontario L4W2R4

P: (800) 66-SOMFY (76639)

CN: (905) 564-6446 F: (905) 238-1491

www.somfysystems.com

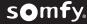